# 钉钉教学常见问题解答 1.0 版

# 视频会议类常见问题

# 1. 视频会议没有回放怎么办?

答:视频会议发起者在发起视频会议后,点击下图红色方块内的录制按键,就可 以将整个视频会议内容进行录制,会议结束后可以回放。

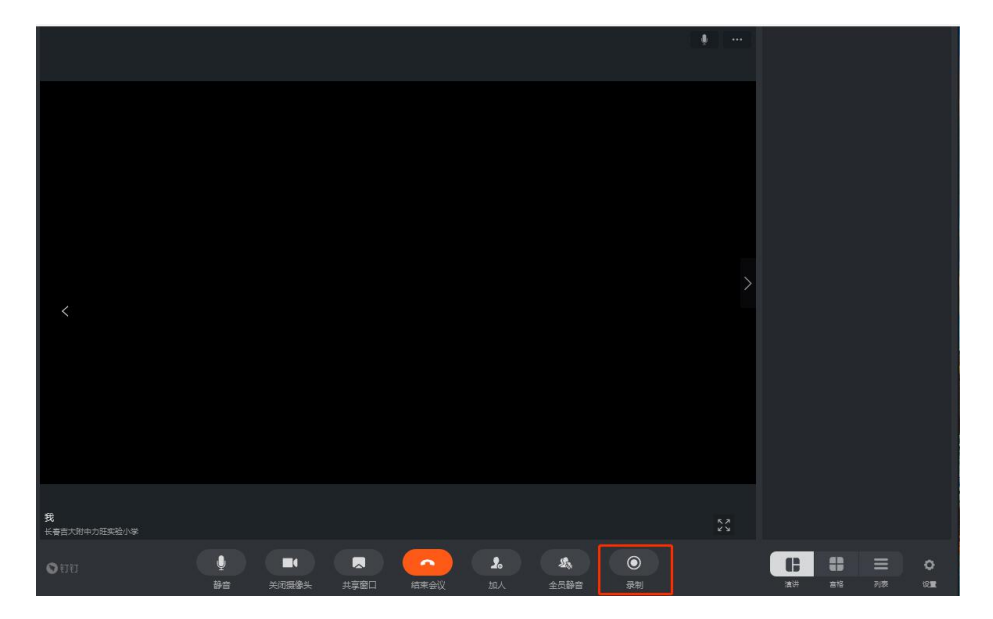

# 2. 视频会议如何打开/关闭麦克?

答: 在视频会议中, 点击下图红色方块内的静音按键, 图标亮起, 就可以关闭麦 克,反之亦然。

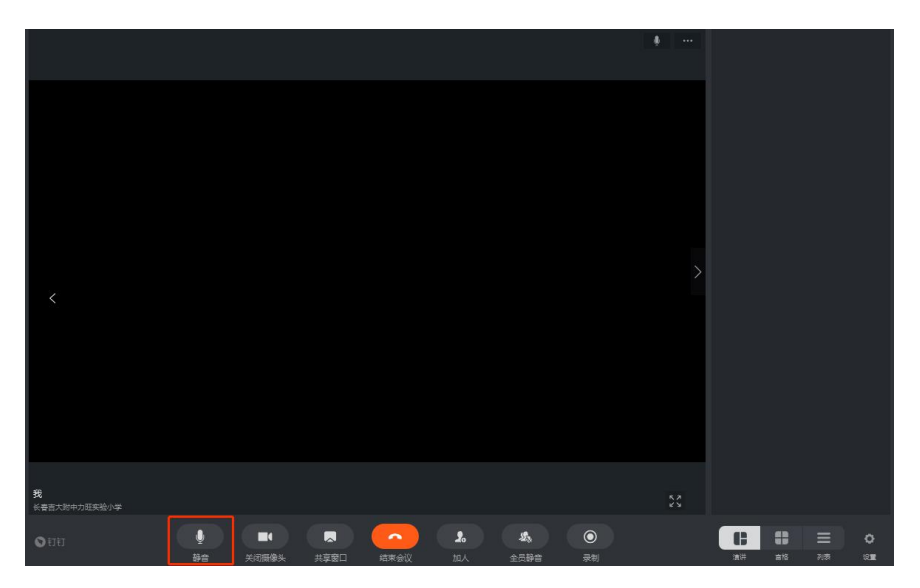

# 3. 教师如何在多个群发起视频会议?

答:教师在自己的钉钉页面点击左侧红方块的电话图标。

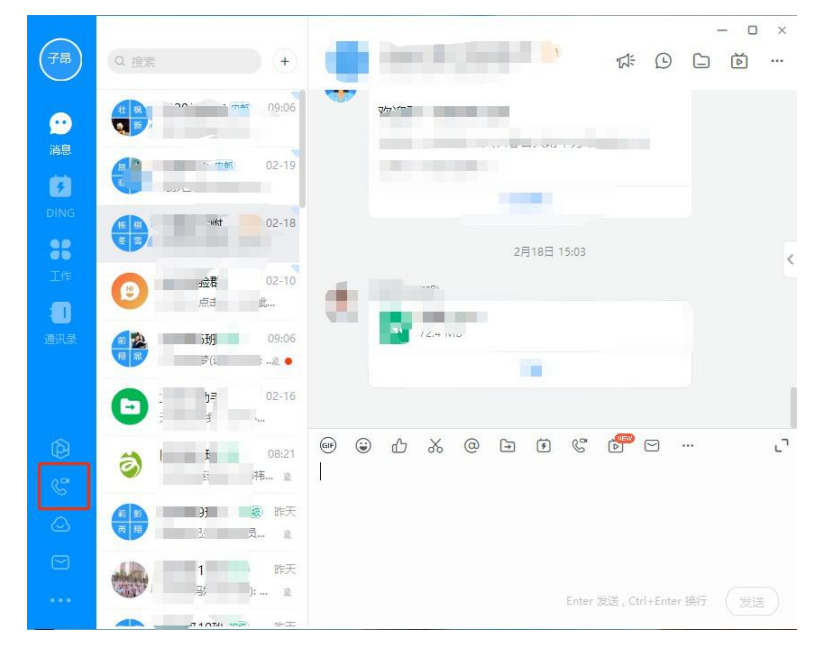

之后点击左侧红方块的视频会议

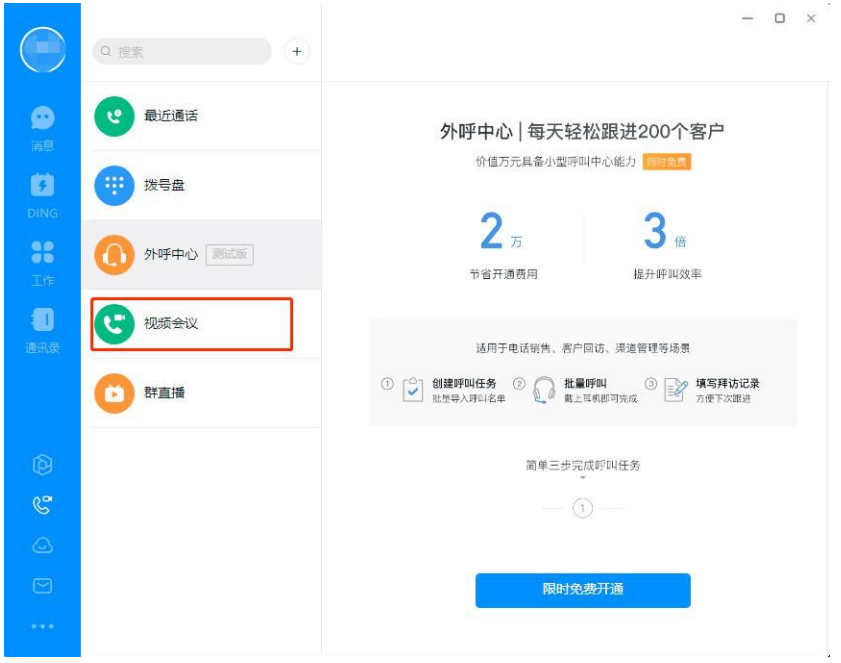

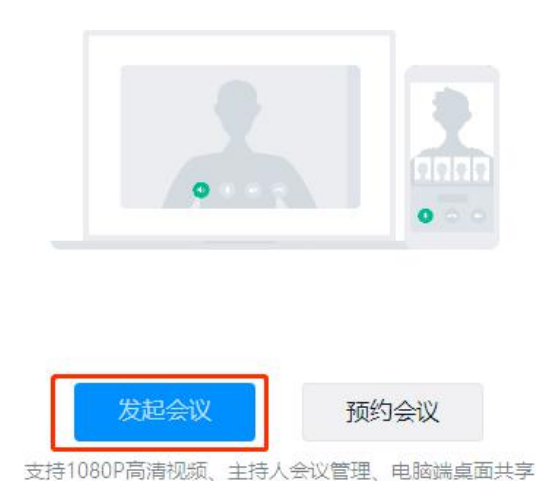

可以在不同群组内挑选要开会的人,最多可以 300 人参加视频会议。

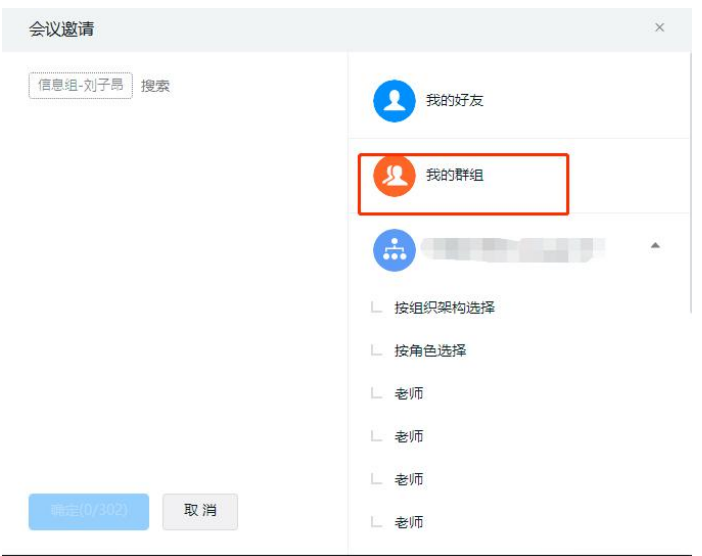

# 4.视频会议掉线了怎么办?

答:请让在会议中的家长或者老师邀请您加入,不要自己发起视频会议。

# 直播类常见问题

#### 1.如何在直播中使用课件?

答:手机直播教学使用课件不方便,请使用笔记本电脑的 PC 版钉钉来进行直 播。并且使用屏幕分享模式,那么开始直播后,电脑屏幕就是直播的内容。播 放课件,学生就可以看到您的课件。

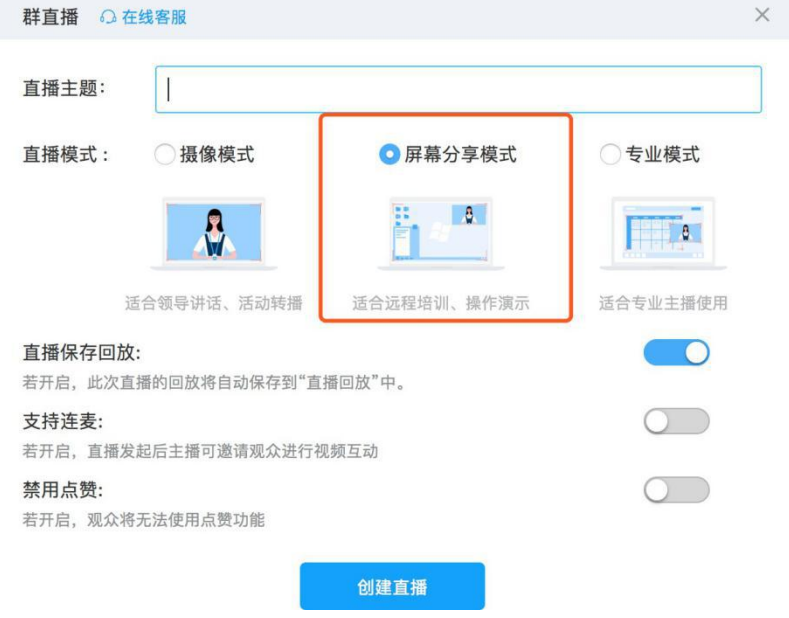

# 2.笔记本电脑直播没有声音?

答:直播页面的上端,会有个 "声音设置",点它一下,会出现几个选项, 如"立体声混音""内置麦克风""扬声器和耳机",每一项的下面,都 有一 个"输入音量",它有两种状态,灰色是没有音量的,白色是正常的, 请把 内置麦克风下的输入音量点成白色,这样声音就出去了,把扬声器下 面的音 量输入点成灰色,避免让喇叭的声音在进入直播,会引起啸叫。

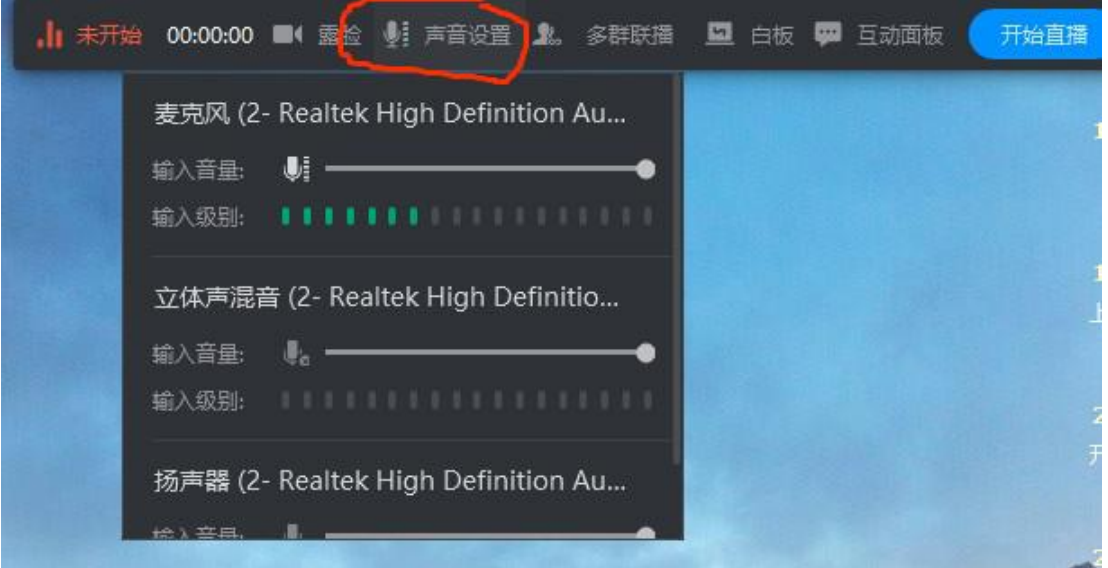

# 3.如何在多个群内直播?

答:直播时,点击最上面的多群联播,选择多个您需要直播的群,开始直播。 当然可能有群加不上,这可能是那个群中正好有一场直播,一个群不能同时有 两场直播。

#### 4.如何回放群直播?

答:群内的成员点击直播时留下的链接即可。在右上角有直播回放按钮, 点击 进去找相应的直播回放。

#### 5.如何转发直播?

答:群右上角有个电视模样的图标,点击打开,里面有您的直播,直播右下角 有三个小黑点,点击后,再点出现的"权限设置",把链接分享点成蓝色,复 制下面的链接,在其他群中粘贴,就可以了。

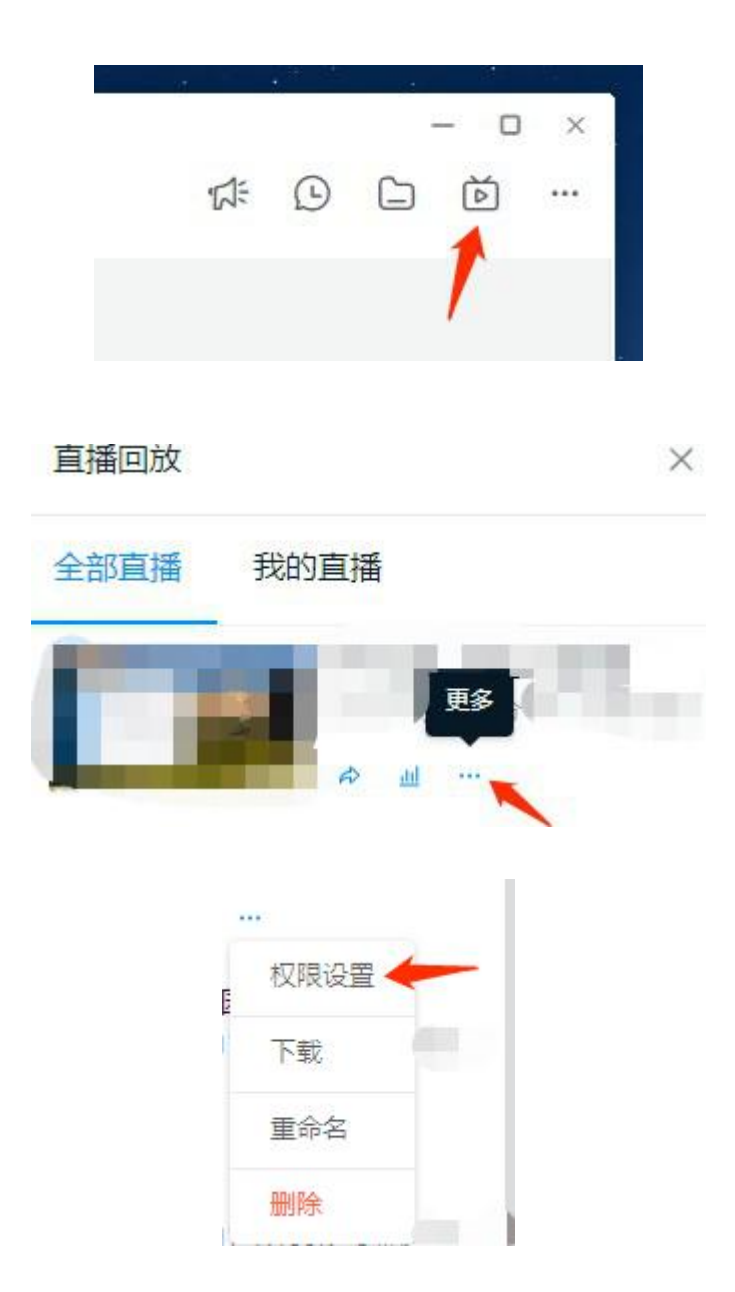

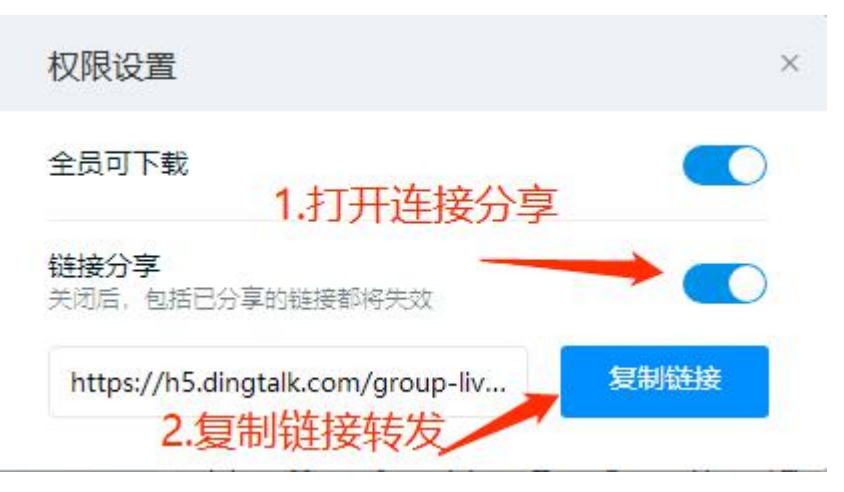

#### 6.为什么直播会出现啸叫或者电流声?

答: 通常是您的手机在电脑旁边, 电脑在直播, 而手机在接收声音, 就会 啸叫。在手机上退出钉钉,就可消除,使用头戴式耳机直播声音效果最好。

#### 7.直播时卡顿?

答:观看直播时卡顿,默认是超清模式,选择流畅模式观看即可。建议关闭电 脑上的其他运行软件,特别是杀毒软件、管家类软件。

#### 8.在班级群的老师或者家长明明在群,就是无法观看直播、

#### 看不到信息?

答:班主任在班级群中删除这个人,最好重启一下设备,再加入这个人, 通 常能够解决。

### 9.连麦如何使用?

答:连麦功能需要主播发起的时候选择连麦,观看端会出现申请连麦的按钮, 点击申请就可以进入待连麦队列。主播无法主动邀请连麦,只可能在待连麦列 表中选择观众进行连麦。

在直播页面,把立体声混音下面的输入音量点亮,视频的声音就可以播出去了。

# 其他常见问题

### 1.微信、钉钉内容互传?

 $\cdot$ 

答:如果是文件类,需要下载到手机或者电脑上,然后再传入需要的 app 中 去。如果是链接,右键复制一下链接,在相应的 app 内粘贴即可。

# 2. 钉钉内的文件如何下载到手机或者电脑上?

答:图片可以右键下载,文件类需要点击打开,点下载项。

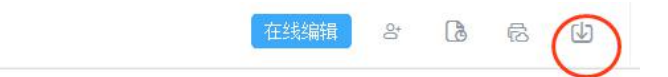

阅读周每天详细安排

)5 开学典礼, 班主任播放视频, 开直播。 35 阅读周开幕式, 班主任播放视频, 开直播。 :00 眼保健操, 班主任将视频发给学生。 0:25 科学课, 班主任直播播放科学微课, 新型冠状病毒。 1:10 体育韵律操, 班主任发给家长视频即可, 学生自己 视频上传钉钉班级群或微信群, 班级统一即可, 体育老师

#### 3.怎样把桌面的文件放入钉盘?

答: 在钉钉中选择"工作",然后选择"钉盘",把电脑上的文件拖进去。

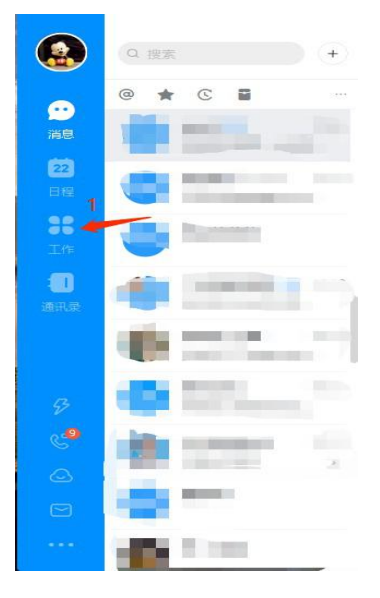

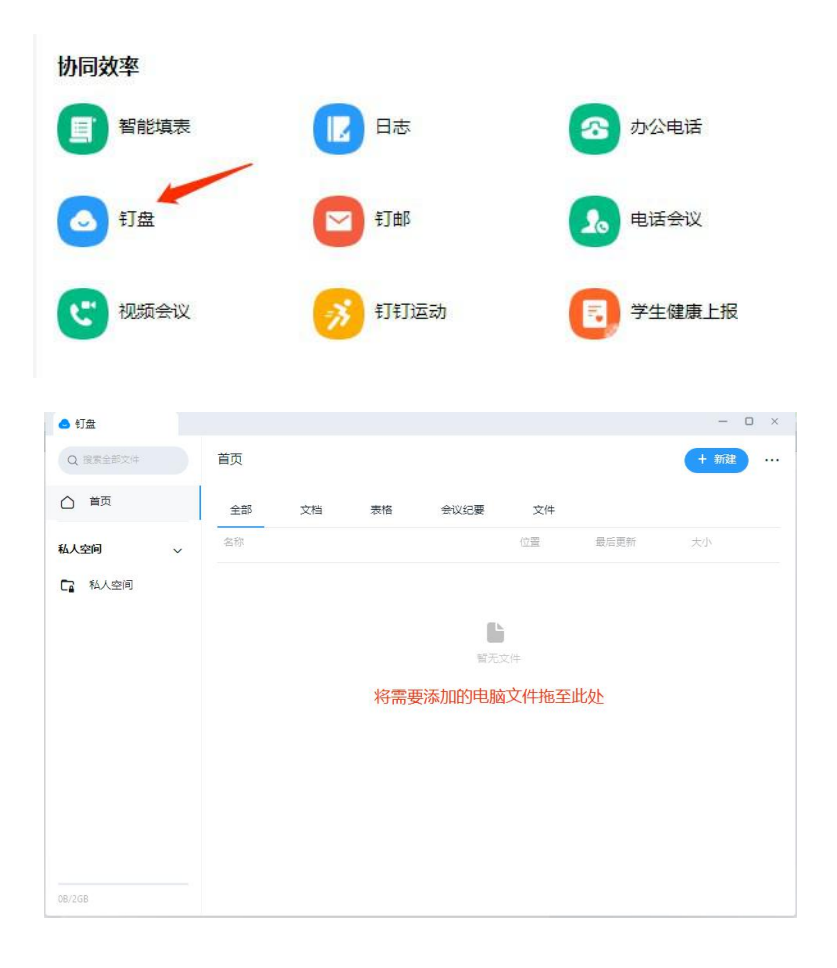